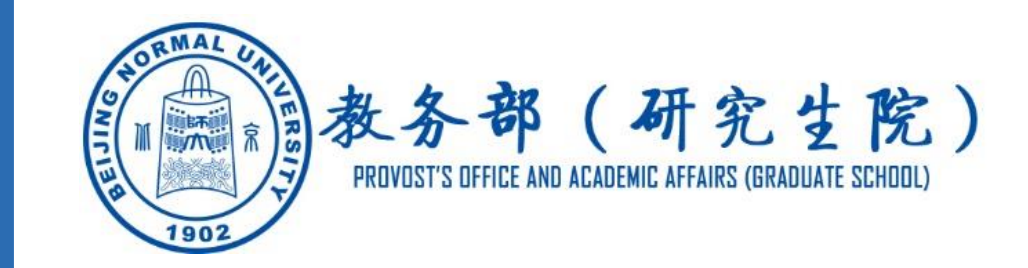

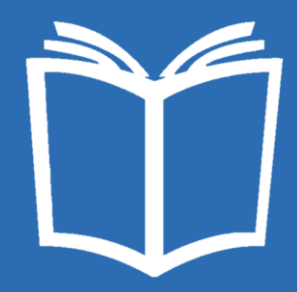

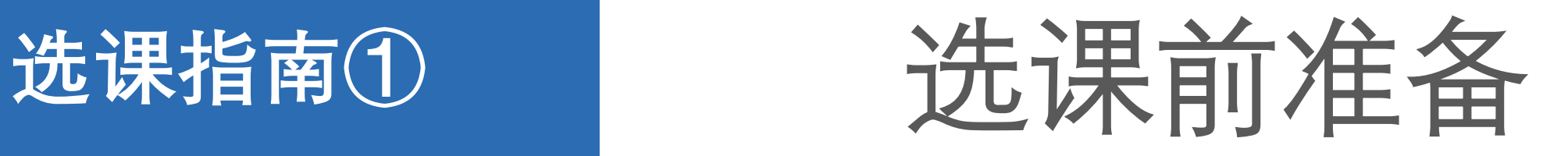

- 常用网址
- 了解选课需求的渠道
- 浏览器设置

# 北京师范大学(http://www.bnu.edu.cn/) 数字京师(http://one.bnu.edu.cn) 教务部(研究生院) (http://jwb.bnu.edu.cn)

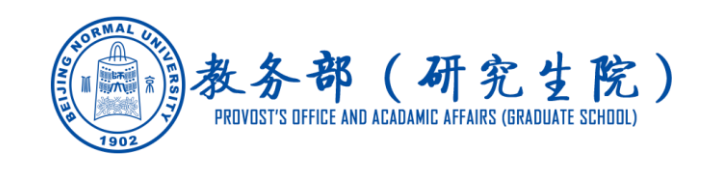

### ①在课程中心网站http://kczx.bnu.edu.cn 查看专业培养方案

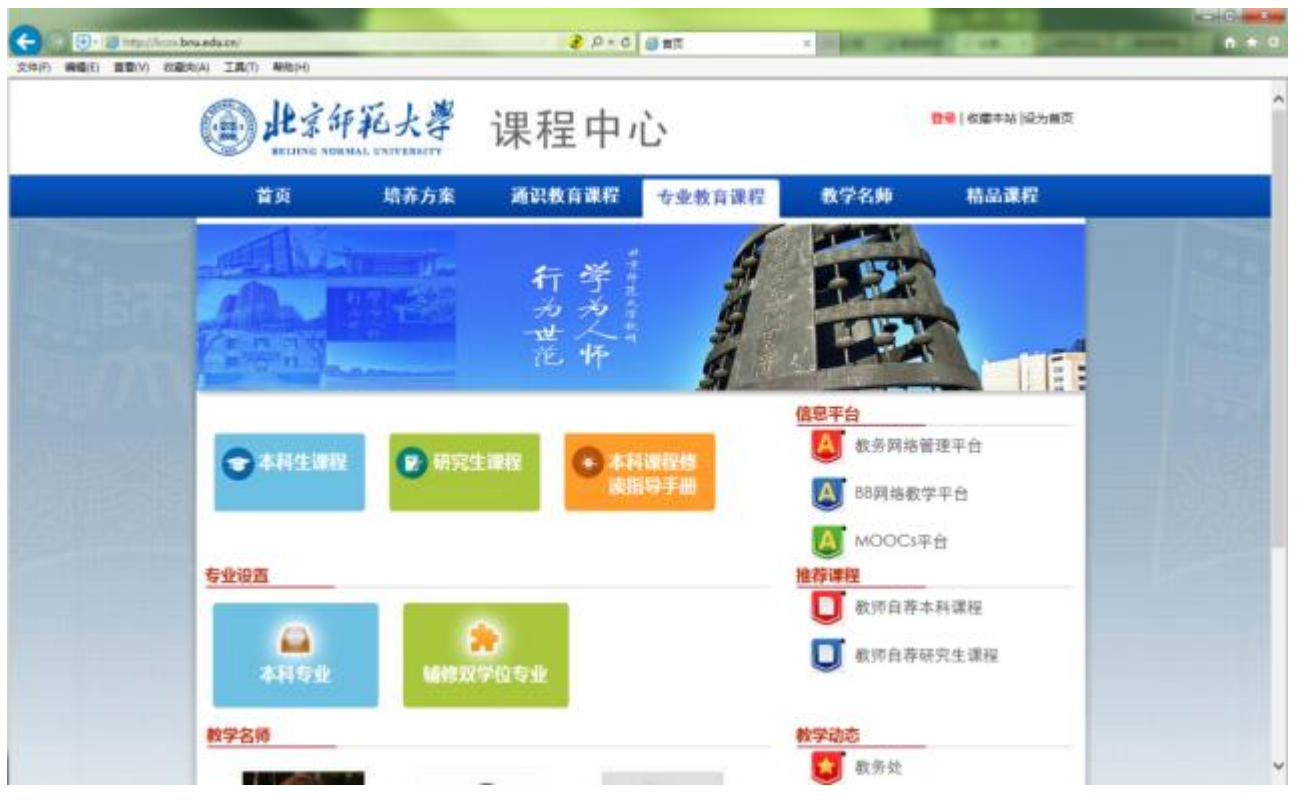

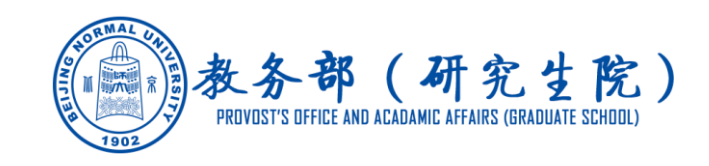

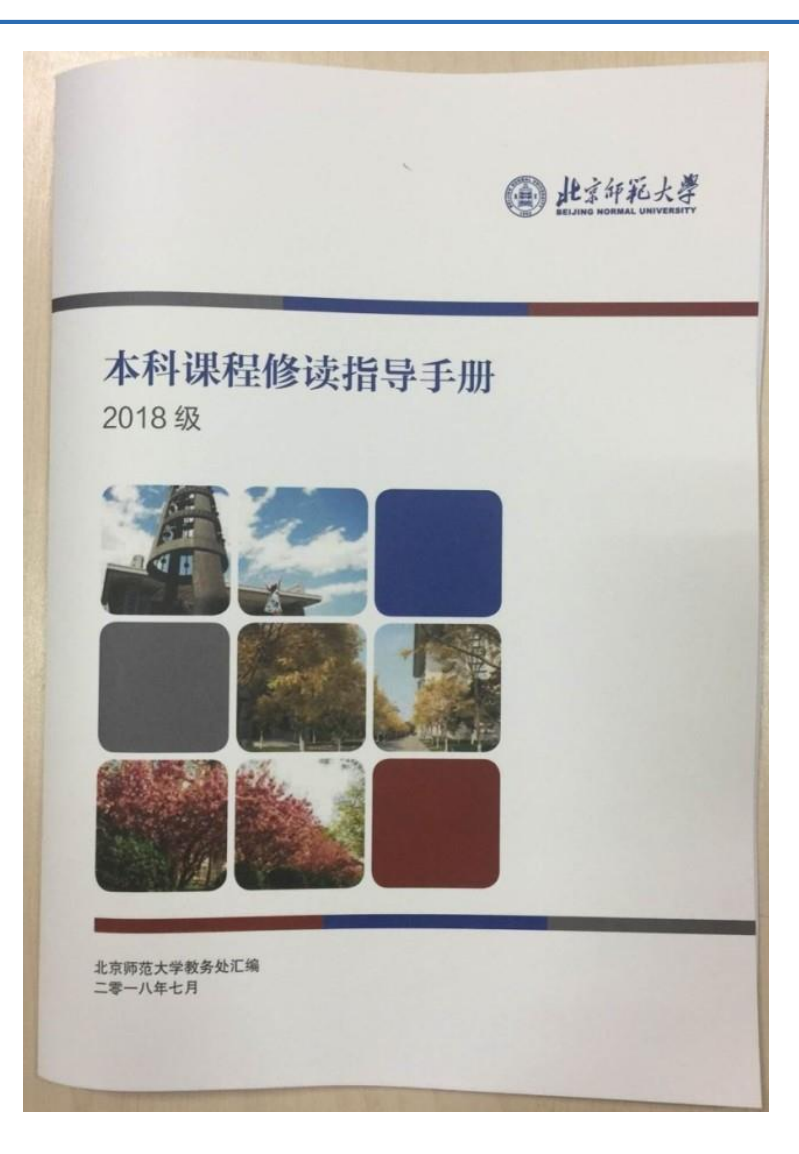

### ②本科生查看《本科课程修读指导手册》

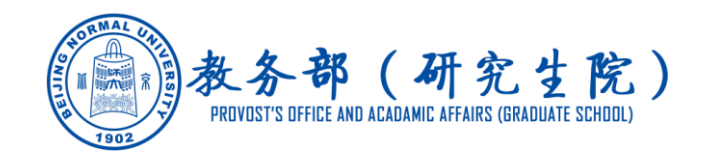

#### ③查看各院系《教学手册》

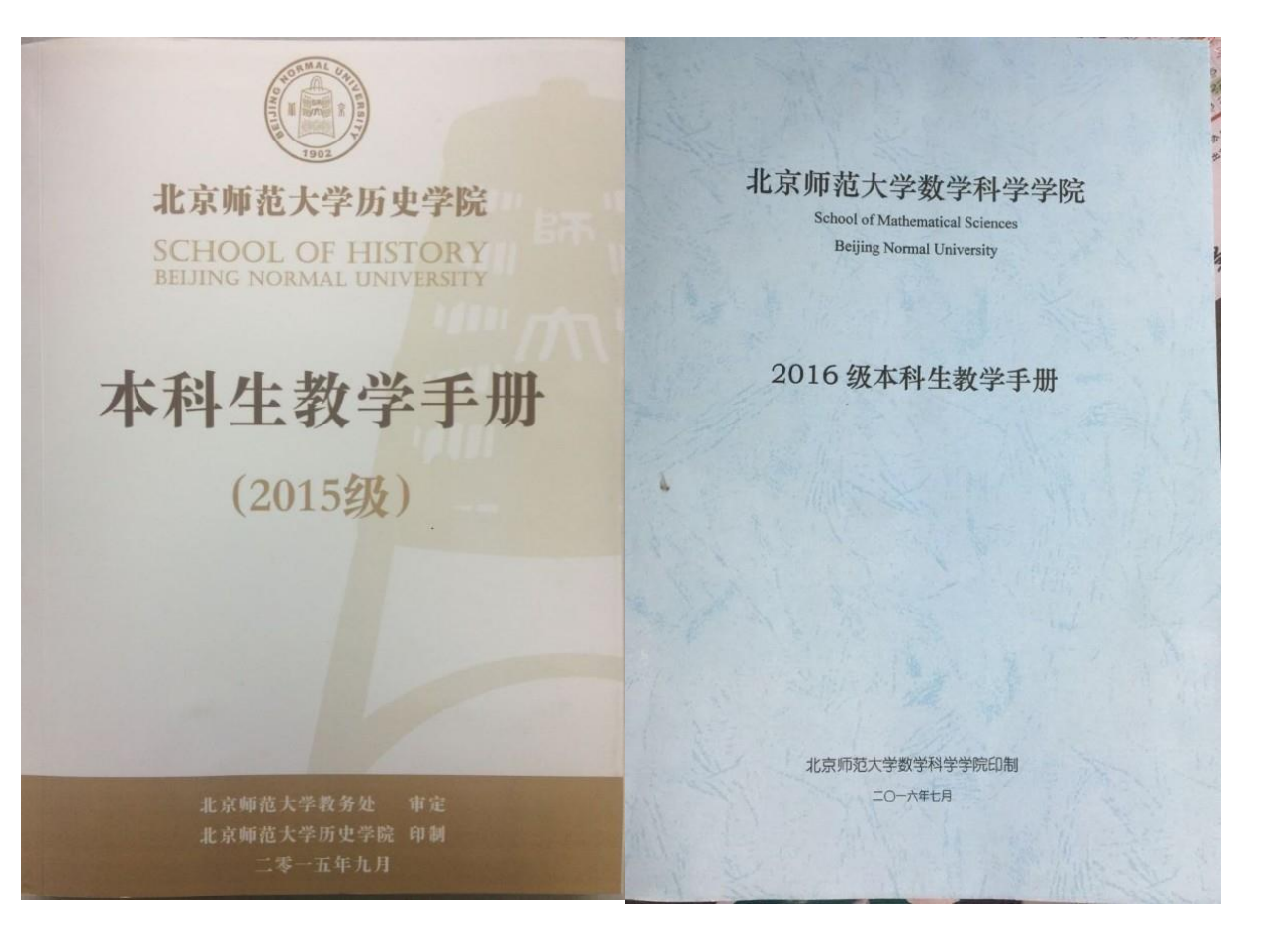

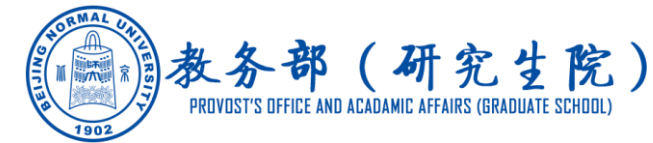

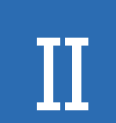

④在教务管理系统中查询课表(非登录状态)

a.网址: http://zyfw.prsc.bnu.edu.cn

b.北京师范大学——教务部(研究生院)——教学资源——教务管理系统

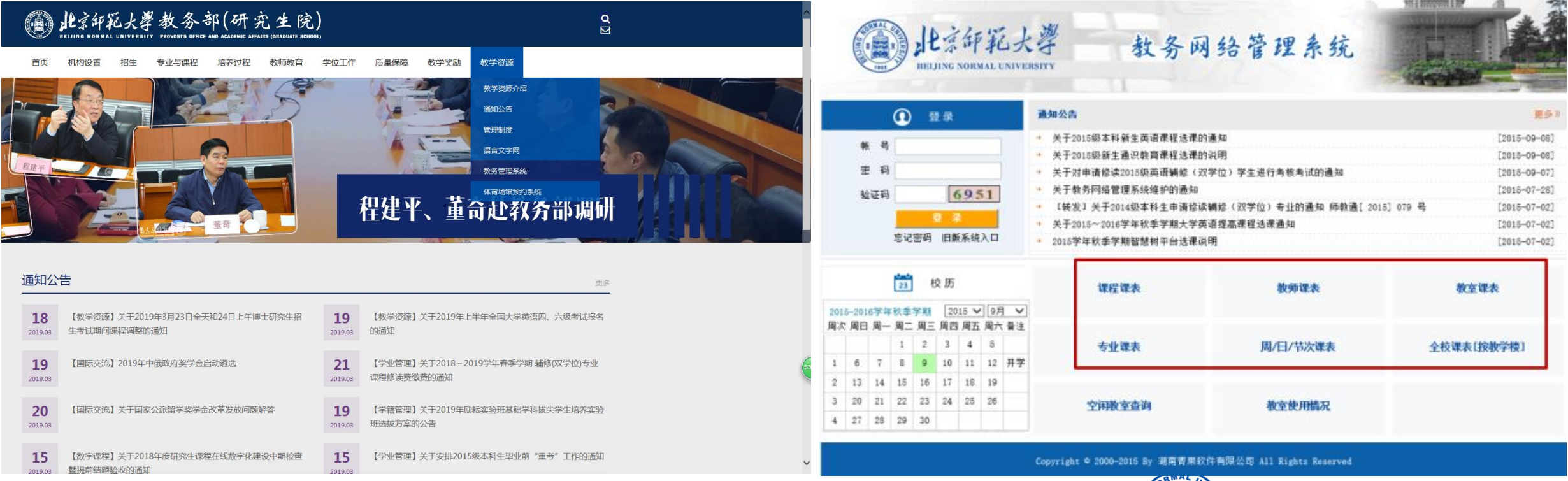

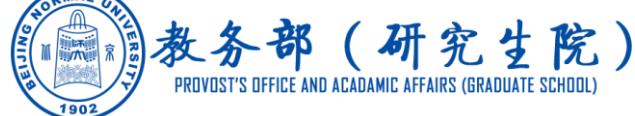

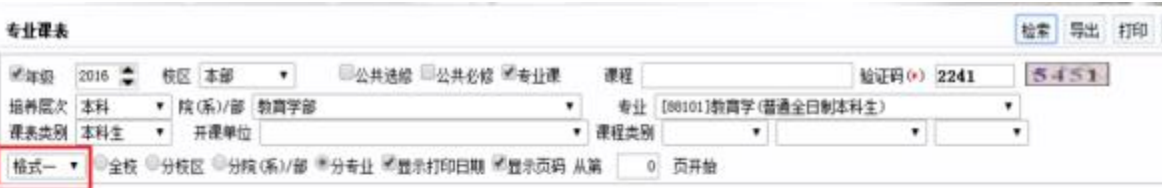

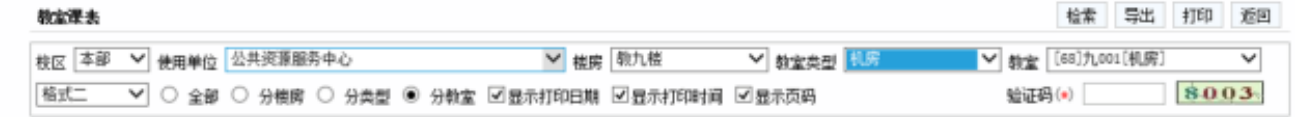

#### 北京师范大学教室课表 2017-2018学年春季学期

#### 北京师范大学2016-2017学年春季学期专业课表

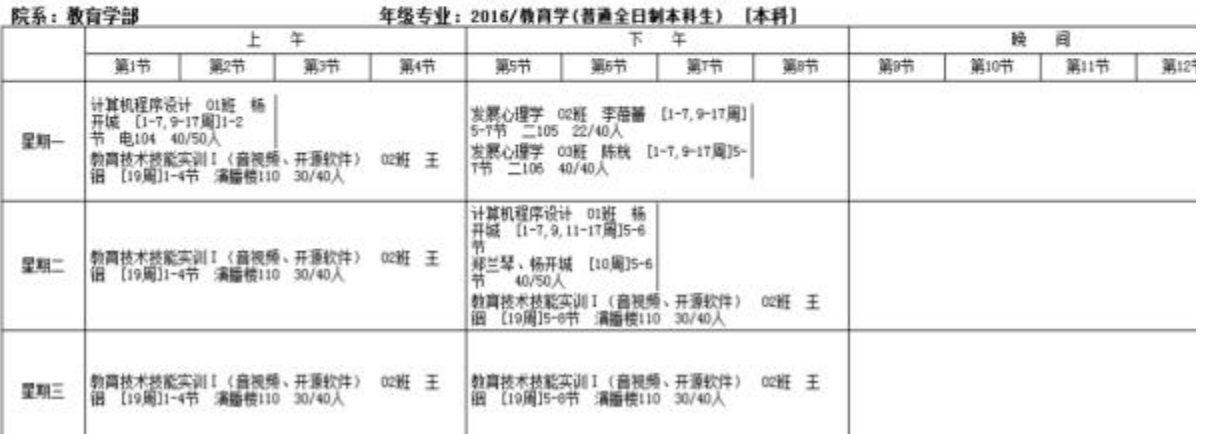

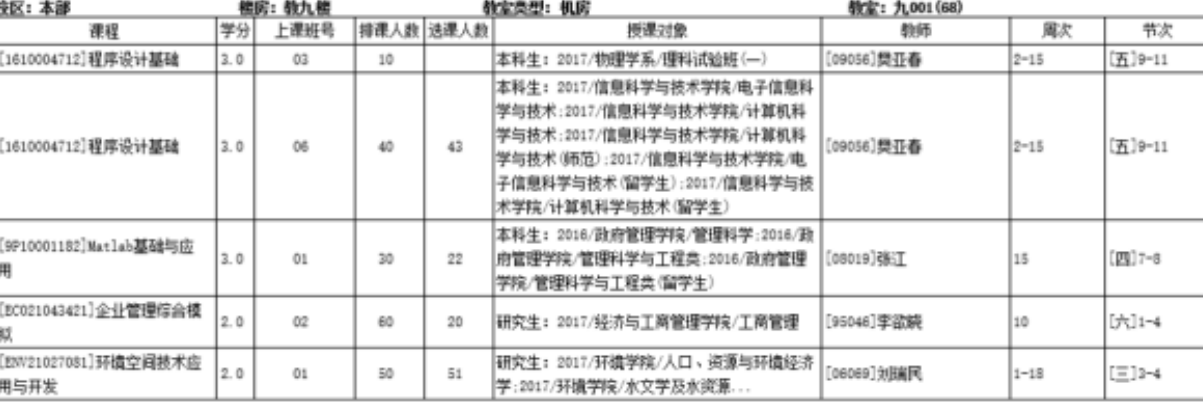

格式一 课表显示 インティング おおし おおこ 课表显示

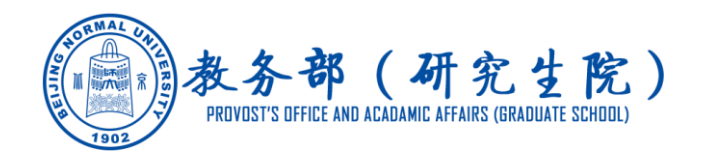

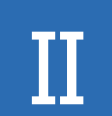

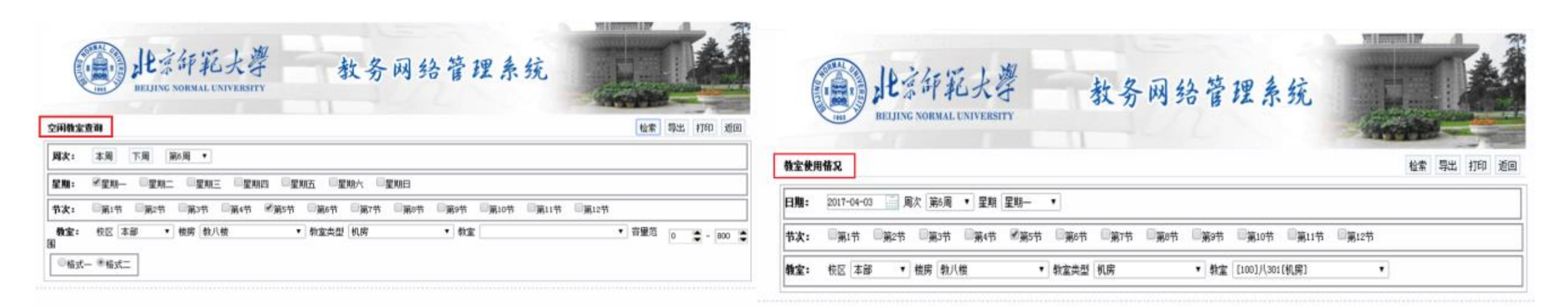

#### 北京师范大学2016-2017学年春季学期空闲教室一览表 (第6周 星期1 第05节)

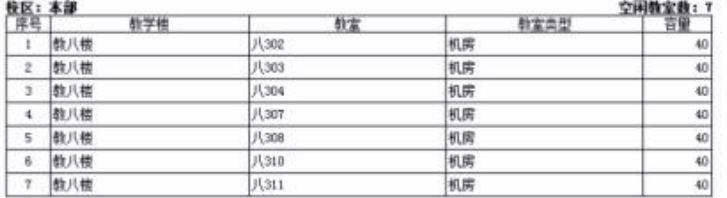

#### 北京师范大学2016-2017学年春季学期教室使用情况表 (第6周 星翔一 第05节)

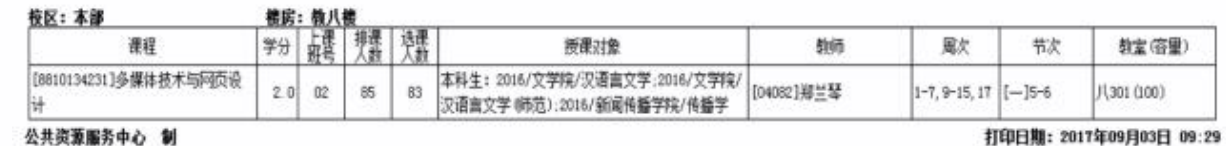

空闲教室查询 不可以 医心脏 医心脏 医心脏 医血管切除术 医阴性视 医询

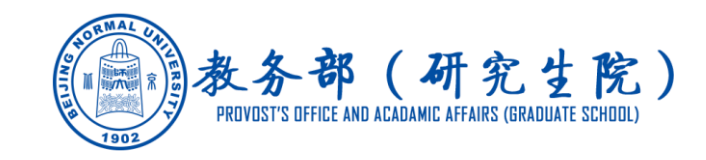

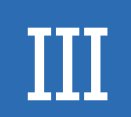

## III **浏览器设置**

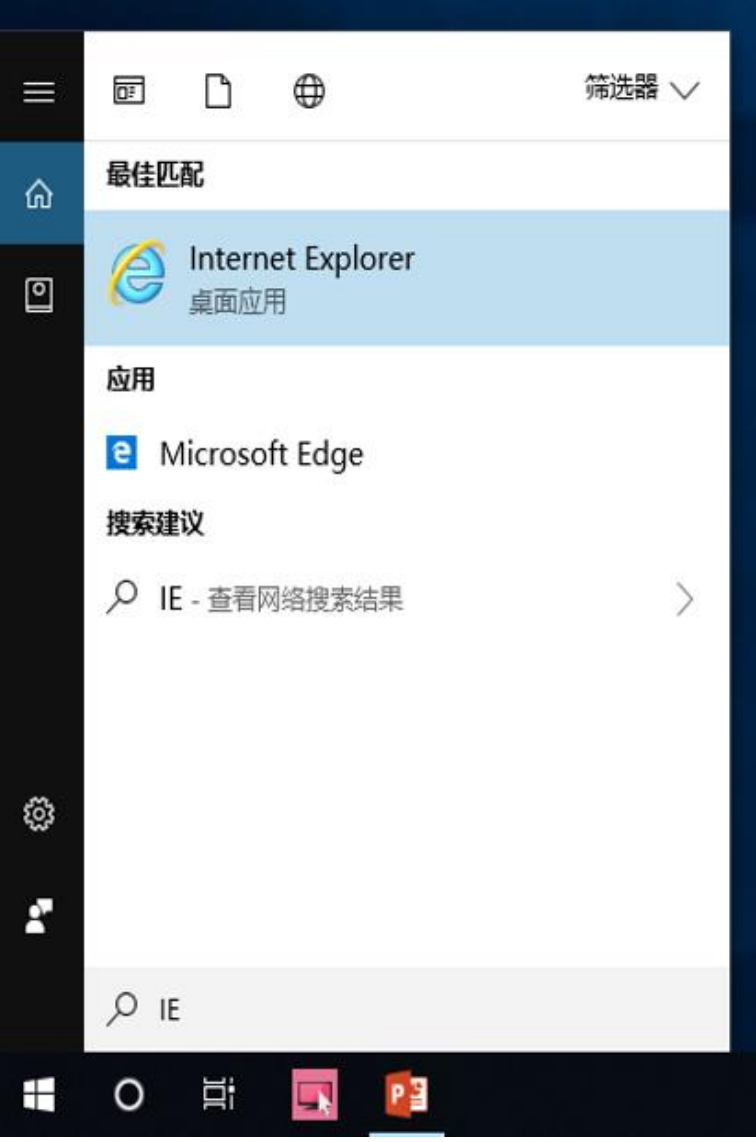

### Step1 浏览器选择: IE 浏览器

推荐使用IE9、IE10、IE11浏览器 注:win10操作系统默认浏览器Microsoft Edge与系统不 兼容。可直接搜索IE使用IE11浏览器(如左图)

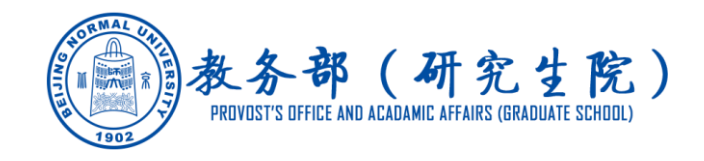

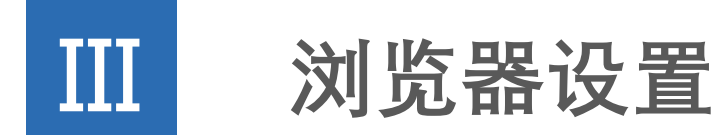

### Step2 设置网页自动更新

打开浏览器, 选择"工具 — Internet选项 — 常规 — 设置 —Internet临时 文件 ", 选择"每次访问网页时"—"确定")

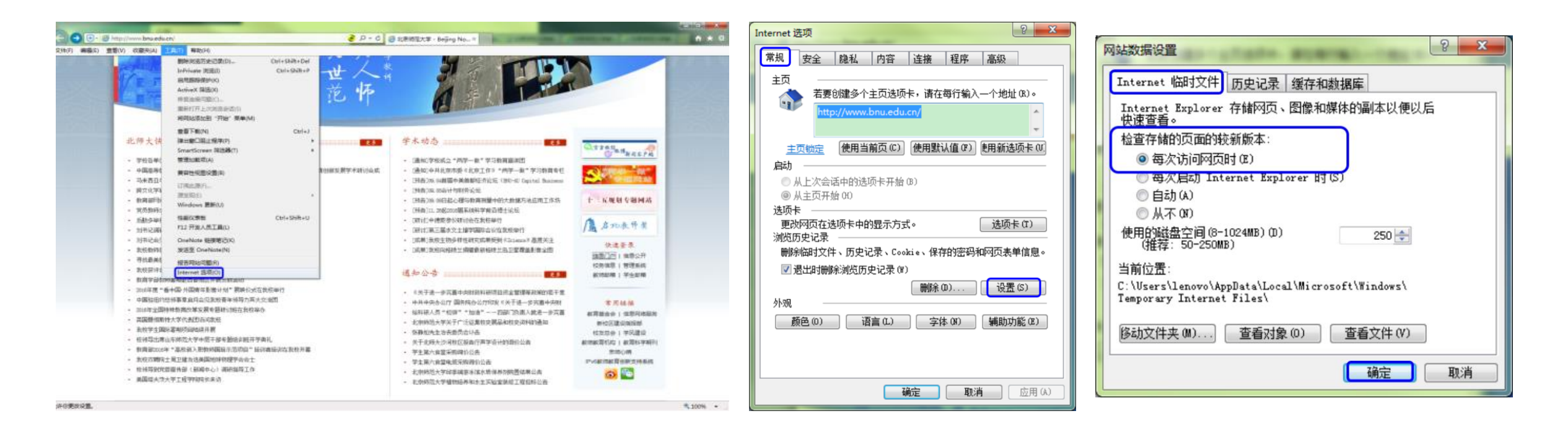

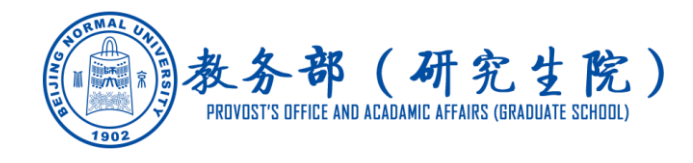

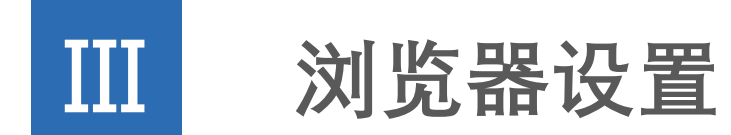

### Step3 设置兼容性视图

**IE9、IE10设置**

#### w.prsc.bnu.edu.cn/cas/login. 3 0 - 2 0 × 2 点 北京师范大学教务网络管理系统 会 北京师范大学教务网络管理... 蒹容性视图: 专门为旧版本的浏览器设计的网站通常更美观, 而且菜单、图像或文本位置不当等这类问题将被纠正。 教务网络管理系统 **BELJING NORMAL UNIVERSITY**  $\circledcirc$ 通知公告 登录 \* [置质] 关于试行本科生选课阶段性限额的通知 帐 [置顶] 关于2017-2018学年秋季学期大学英语选课的说明 率 34 TAA (H., AA) A 微小动态等微和冷漠的人。

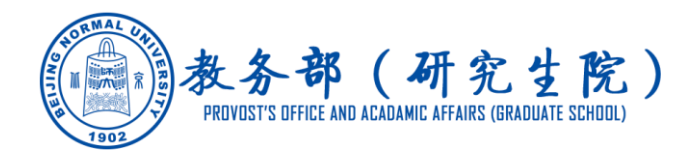

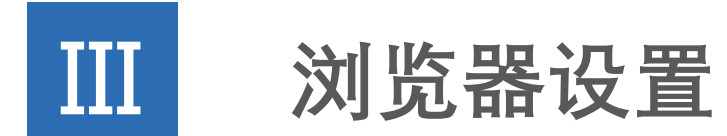

### Step3 设置兼容性视图

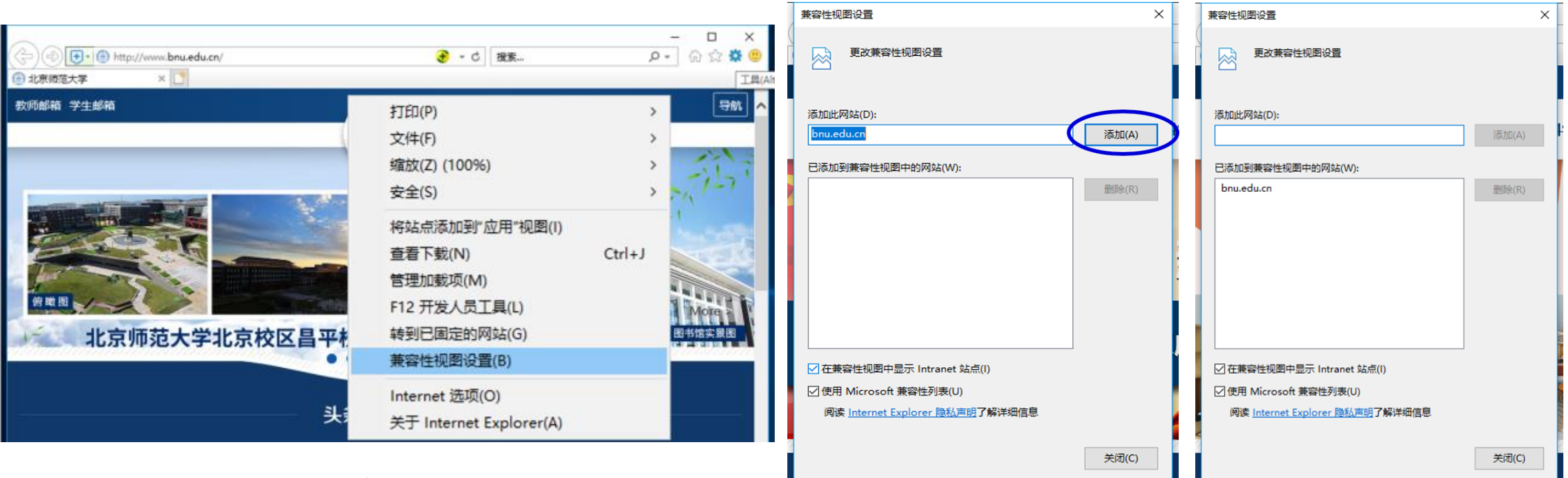

**IE11设置**

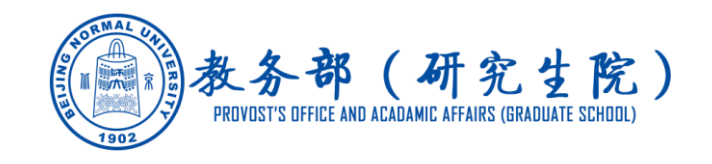